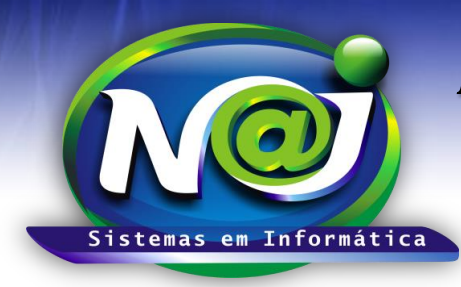

# *NAJ Sistemas em Informática LTDA.*

**Blumenau - SC Fones:** 47-3323-3167 – 47-8425-8111 47-3557-1611 – 47-8425-8117 **E-mails:** fernando@najsistemas.com.br nelson@najsistemas.com.br

### *TESTES Cobrança Registrada*

Realização de Testes para Homologação de envio e recebimento de remessas de cobrança.

### **Iniciando os testes (1 dia):**

- 1. Criação de uma conta no valor de R\$ 46,90 como TESTE em nome de um funcionário, com 2 parcelas no valor de R\$ 23,45 cada uma, vencimentos para: 20/40 dias da data de criação da conta.
- 2. Criação de remessa TESTE com as duas parcelas criadas em nome do funcionário.
- 3. Enviar remessa gerada para o banco.
- 4. Salvar PRINT-SCREEN da confirmação de envio ao banco.

### **No dia Seguinte (2 dia):**

- 1. Obter o retorno da cobrança registrada com a supervisão do NELSON/FERNANDO.
- 2. Receber a confirmação de ENTRADA/REGISTRO dos títulos referente às duas parcelas.
- 3. Confirmar os números bancários nos boletos, referente a cada parcela e salvar o PDF para comprovação de impressão correta do nosso número bancário.
- 4. Gerar remessa de cancelamento dos dois títulos para testes de cancelamento.
- 5. Enviar remessa de cancelamento para o banco.
- 6. Salvar PRINT-SCREEN da confirmação de envio ao banco DO CANCELAMENTO.

#### **No dia Seguinte (3 dia):**

- 1. Obter o retorno da cobrança registrada com a supervisão do NELSON/FERNANDO.
- 2. Receber a confirmação de CANCELAMENTO dos dois títulos referente às duas parcelas.
- 3. Com o CANCELAMENTO CONFIRMADO, confrontar os NÚMEROS BANCÁRIOS DOS TÍTULOS NO RETORNO com os números impressos nos boletos salvos em PDF para confirmar identidade dos títulos.
- 4. Com a confirmação de autenticidade dos títulos cancelados, gerar nova remessa com as 2 parcelas em nome do funcionário.
- 5. Enviar remessa gerada para o banco.
- 6. Salvar PRINT-SCREEN da confirmação de envio ao banco.

#### **No dia Seguinte (4 dia):**

- 7. Obter o retorno da cobrança registrada com a supervisão do NELSON/FERNANDO.
- 8. Receber a confirmação de ENTRADA/REGISTRO dos títulos referente às duas parcelas da NOVA REMESSA GERADA APÓS O CANCELAMENTO.
- 9. Confirmar os números bancários nos boletos, referente a cada parcela e salvar o PDF para comprovação de impressão correta do nosso número bancário, que neste caso, **devem ser NOVOS NÚMEROS** em relação dos boletos salvos anteriormente.
- 10. Verificar no site do banco se os DOIS TÍTULOS estão REGISTRADOS corretamente, efetuar PRINT-SCREEN para comprovação da disponibilidade.
- 11. Solicitar desconto da parcela com vencimento de 40 dias após a emissão da conta, ou seja, a 2° parcela.

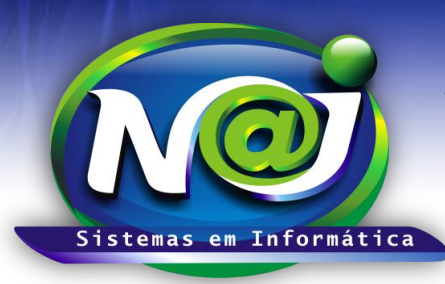

# *NAJ Sistemas em Informática LTDA.*

**Blumenau - SC Fones:** 47-3323-3167 – 47-8425-8111 47-3557-1611 – 47-8425-8117 **E-mails:** fernando@najsistemas.com.br nelson@najsistemas.com.br

12. Efetuar o pagamento da parcela com vencimento para 20 dias após a emissão da conta, ou seja, a 1° parcela efetuar o pagamento do mesmo em banco DIREFENTE DE BANCO DE EMISSÃO, pode ser via internet.

### **No dia Seguinte (5 dia):**

- 13. Obter o retorno da cobrança registrada com a supervisão do NELSON/FERNANDO.
- 14. Receber a confirmação de LIQUIDAÇÃO/BAIXA da 1° parcela.
- 15. Verificar no site do banco se o 1° título saiu da lista de títulos registrados e se o 2° titulo está na carteira de títulos DESCONTADOS, salvar PRINT-SCREEN para comprovação.
- 16. Com a confirmação do 2° título em carteira de desconto, efetuar o pagamento do mesmo em banco DIREFENTE do banco de emissão, pode ser via internet.

### **No dia Seguinte (6 dia):**

- 17. Obter o retorno da cobrança registrada com a supervisão do NELSON/FERNANDO.
- 18. Verificar se o título referente a 2° parcela foi LIQUIDADO/BAIXADO por meio do retorno da cobrança.
- 19. Verificar no site do banco se o 2° título saiu da lista de títulos descontados, salvar PRINT-SCREEN para comprovação.

**OBS:** Sobre o 2° título que é registrado, descontado e pago, irá comprovar se os títulos em carteira de desconto estão sendo enviadas suas liquidações por meio de arquivo de retorno.

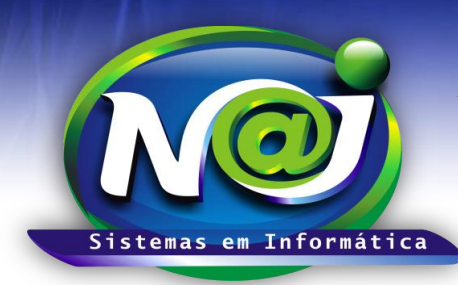

## *NAJ Sistemas em Informática LTDA.*

**Blumenau - SC Fones:** 47-3323-3167 – 47-8425-8111 47-3557-1611 – 47-8425-8117 **E-mails:** fernando@najsistemas.com.br nelson@najsistemas.com.br

#### **Versões:**

1. 23/01/2015 – NELSON ALLEIN JUNIOR e FERNANDO MARCELINO.